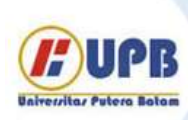

# Jurnal Ilmiah Informatika (JIF)

| ISSN (Print) 2337-8379 | ISSN (Online) 2615-1049

Jurnal online di akses di http://ejournal.upbatam.ac.id/index.php/jif

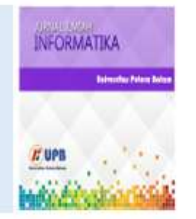

## METODE *PROFILE MATCHING* MENENTUKAN PENERIMA BANTUAN PERBAIKAN RUMAH PADA KECAMATAN SIANTAR MARTOBA

*Yurri Widya Paranthi<sup>a</sup> , Muhammad Zarlis<sup>b</sup> , Sumarno<sup>c</sup> , Saifullah<sup>d</sup> , Ika Okta Kirana<sup>e</sup>*

*A,b,c,d,eStikom TUNAS BANGSA Pematangsiantar, Jln. Sudirman Blok A No. 1,2,3 Pematangsiantar, 21111- Indonesia, Telp : (0622) 22431*

*Sejarah Artikel* Diterima Redaksi: 27 Februari 2020 Revisi Akhir: 11Maret 2020 Diterbitkan *Online*: 25 Maret 2020

#### KATA KUNCI

Bantuan Perbaikan Rumah,

*Profile Matching*

**KORESPONDENSI** 

E-mail: Yuri.widya2015@gmail.com

### INFORMASI ARTIKEL **A B S T R A C T**

*Home Improvement Assistance in Siantar Martoba District is one of the government programs. The assessment process and decision making in this program is still subjective. The middle class people who have permanent jobs and have valuables thing such as motorbikes and television are still listed as a recipient of the Home Improvement Assistance. The application made in this research is a decision support system for recipients of home improvement assistance in Siantar Martoba district using the Profile Matching method.This application is used to help assess the competency of prospective recipients of home improvement assistance in Siantar Martoba and provide recommendations in decision making. The assessment criteria used include aspects of the state of the house and economic aspects. This profile matching method will compare the profiles of participants with ideal profiles of recipients of home improvement assistance. The smaller gap will make the opportunity to pass the assessment even greater. It is expected that the decision support system for recipients of home improvement assistance can help the government in determining prospective recipients entitled to help with housing repairs in Siantar Martoba with a faster, more accurate and effective assessment.*

### **1. PENDAHULUAN**

Masyarakat Penerima Bantuan Perbaikan Rumah merupakan salah satu program pemerintah yang dirancang untuk memberikan bantuan dalam menentukan siapa masyarakat yang berhak menerima bantuan perbaikan rumah yang layak huni. Pemerintah saat ini masih saja mengambil keputusan dengan cara subyektif. Sehingga yang seharusnya bisa usaha sendiri untuk memperbaiki rumah, mempunyai pekerjaan menetap dan memiliki barang berharga seperti memiliki penghasilan tetap atau lebih, televisi, masih saja tercantum dalam menerima bantuan perbaikan rumah yang layak huni. Bantuan ini diberikan sebagai bentuk tanggung jawab pemerintah sebagai usaha untuk mengurangi rumah yang tadinya tidak layak untuk dihuni menjadikannya layak untuk di huni.Bantuan ini diberikan kepada masyarakat tidak mampu yang telah memenuhi beberapa penilaian yang telah ditetapkan oleh pemerintah.

Kesulitan dalam penilaian penerimaan bantuan perbaikan rumah dikarenakan banyaknya masyarakat yang dinilai.Hal ini menjadi kekurangan untuk menentukan tepat atau tidaknya seseorang terpilih sebagai calon penerima bantuan perbaikan rumah.Dalam menentukan masyarakat yang layak menerima bantuan perbaikan rumah yang layak huni ini memang perlu dilakukan untuk pengelolahan data yang tepat agar para masyarakat yang

membutuhkan bantuan perbaikan rumah layak huni ini dapat tercapai.Selain itu penentuan penilaian kriteria masih belum bisa mengacu pada yang telah ditentukan pemerintah.

Metode *profile matching* merupakan proses membandingkan antara kompetensi individu dengan kompetensi suatu jabatan sehingga dapat diketahui perbedaan kompetensinya (disebut juga *gap*), semakin kecil nilai kompetensi yang dihasilkan maka bobot nilainya semakin besar yang berarti memiliki peluang lebih besar untuk seseorang menempati posisi tersebut.[1]

### **2. TINJAUAN PUSTAKA**

### **Sistem Pendukung Keputusan**

Menurut [2] Sistem Pendukung Keputusan (SPK) adalah salah satu cara mengorganisir informasi yang dimaksudkan untuk digunakan dalam membuat keputusan. Ada yang mendefinisikan bahwa sistem pendukung keputusan merupakan suatu pendekatan untuk mendukung pengambilan keputusan. Sistem pendukung keputusan menggunakan data, memberikan antarmuka pengguna yang mudah dan dapat menggabungkan pemikiran pengambil keputusan. SPK biasanya menggunakan berbagai model dan dibangun oleh suatu proses interaktif dan iterative. Ia mendukung semua bagian dalam pengambilan keputusan dan dapat memasukkan suatu pengetahuan. SPK dapat digunakan pengguna tunggal pada satu *PC* atau menjadi

berbasis *Web* untuk digunakan oleh banyak orang pada beberapa lokasi. [3]

Menurut [4] tujuan DSS (*Decision Support System*) dalam proses pengambilan keputusan adalah :

- 1. Membantu menjawab masalah semi-terstruktur.
- 2. Membantu seorang manajer untuk mengambil keputusan, bukan malah menggantikannya.
- 3. Meningkatkan sebuah pencapaian dalam mengambil keputusan seorang manajer.

### **Algoritma Profile Matching**

*Profile Matching* adalah suatu jalan sebuah penelitian yang digunakan untuk sistem pendukung keputusan, proses penilaian dalam memutuskan yang dilakukan dengan membandingkan antara satu profil sebuah nilai dengan beberapa profil nilai keputusn lainnya, sehingga untuk mengetahui hasil dari selisih kebutuhan dalam menentukan sebuah keputusan yang dibutuhkan, selisih dari kompetensi tersebut disebut *gap*, dimana kompetensi yang semakin kecil memiliki nilai yang semakin tinggi [5]

Metode *profile matching* merupakan sebuah cara kerja dalam pengambilan sebuah keputusan dengan mengkonsumsi bahwa terdapat sebuah akibat yang ideal yang harus dipenuhi oleh subjek yang diteliti, bukannya sebuah tingkat minimal yang harus dipenuhi atau dilewati. Secara garis besarnya dalam menentukan proses *profile matching* merupakan suatu proses yang membandingkan antara nilai sebenarnya dari suatu profil yang akan dinilai dengan nilai profil yang diinginkan, sehingga dapat mengetahui perbedaan kompetensinya (disebut juga *gap*), semakin kecil kompetensi yang dihasilkan maka bobot nilainya semakin besar. [6]

#### *1. Pembobotan*

Pada pembobotan ini, ditentukan bobot penilaian yang masingmasing aspek dengan menggunakan bobot nilai yang telah ditentukan bagi masing-masing aspek itu sendiri. Adapun hasil dari proses pembobotan ini adalah selisih dari profil calon penerima Bantuan Perbaikan Rumah. Dalam penetuan peringkatan pada aspek keadaan rumah, dan aspek ekonomi.

#### *2. Pengelompokkan Core dan Secoundary Factor*

Setelah menentukan pembobotan nilai *Gap* kriteria yang dihasilkan, kemudian tiap penilaian dikelompokkan lagi menjadi dua kelompok yaitu *core factor* dan *secondary factor*.

#### a. *Core Factor (Faktor Utama)*

*Core Faktor* merupakan aspek yang paling dibutuhkan oleh suatu jabatan yang diperkirakan dapat menghasilkan kinerja optimal Untuk menghitung *core factor* digunakan rumus:

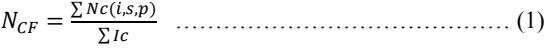

Keterangan :

**NCF** : Nilai rata-rata dari *core factor*

**NC(i,s,p)** :Jumlah total nila dari *core factor* (kecerdasan,sikap kerja, perilaku)

**I<sup>C</sup>** : Jumlah Item dari nilai *core factor*

b*. Secondary Factor (Faktor Pendukung)*

*Secondary Factor* adalah item-item selain aspek yang ada pada *core factor*. Untuk menghitung *Secondary Factor* digunakan rumus

 $N_{SF}=\frac{\sum N}{2}$ ∑ ……………………………………(2) Keterangan :

```
NSF : Nilai rata-rata secondary factor
```
**NS(i,s,p)** : Jumlah total nilai secondary factor (kecerdasan,sikap kerja, perilaku)

**I<sup>S</sup>** : Jumlah Item *secondary factor* Rumus diatas adalah rumus untuk menghitung *core factor* dan *secondary factor* dari aspek kriteria.

#### *3. Perhitungan Nilai Total*

Dari perhitungan sebuah nilai *core factor* dan nilai *secondary factor* dari tiap-tiap kandidat sebuah aspek, kemudian dihitung nilai total tiap-tiap aspek yang diperkirakan berpengaruh pada kinerja tiap-tiap *profile*.

Untuk menghitung nilai total dari masing-masing aspek, digunakan rumus :

- Nilai Total (Ada SubKreteria) = 60%*NCF* + 40%*NSF* . . . . . . . (3)
- Nilai Total (Tidak Ada SubKriteria) = Bobot Nilai *Gap* . . . . . (4)

#### *4. Perangkingan*

Hasil akhir dari proses *profile matching* yang dihasilkan adalah sebuah rangking dari kandidat yang diajukan untuk mengisi suatu jabatan/posisi tertentu.[7]

#### 5. *Masyarakat Penerimah Bantuan Perbaikan Rumah*

"Bantuan perbaikan rumah yang layak huni adalah program pemerintah yang merupakan sebuah bentuk bantuan dana dan sebuah bantuan dalam bentuk properti untuk perbaikan rumah yang tidak layak huni tersebut"[8]. Bantuan perbaikan rumah adalah bentuk bantuan bagi keluarga yang memiliki tempat tinggal tidak layak huni berupa bahan bangunan. Keluarga yang memiliki tempat tiggal yang tidak layak huni merupakan keluarga yang rumah dan lingkungannya tidak memenuhi syarat dari segi teknis dan kesehatan , dikarenakan kondisi ekonomi tidak mampu untuk memperbaiki tempat tinggalnya. Bantuan dana dan properti untuk masyarakat ini harus tepat sasaran kepada msyarakat tidak mampu yang memenuhi kriteria-kriteria sebagai syarat penerima bantuan dana dan properti bantuan perbaikan rumah, sehingga penduduk yang tidak mampu penerimah bantuan dana dan properti tersebut dapat menerima bantuan tersebut. Dalam pelaksanaannya, masyarakat tidak mampu atau tinggal di kawasan kumuh yang memiliki keadaan tempat tinggal yang tidak layak di huni itulah yang berhak menerima bantuan perbaikan rumah yang ditentukan oleh BKM (Badan Keswadayaan Masyarakat).

### **3. METODOLOGI**

Tahapan ini merupakan tahapan bagaimana proses penelitian ini dilakukan yang dibuat dalam bentuk langkah – langkah kerja untuk mencapai tujuan dan menentukan jawaban atas masalah yang diajukan secara sistematis.

#### **Identifikasi Masalah**

Tahapan ini merupakan proses untuk menentukan data yang diolah dalam sistem sebuah rancangan untuk merubah data hasil dari penelitian menjadi informasi yang nantinya dapat dipergunakan untuk mengambil kesimpulan.

#### **Studi Literatur**

Tahapan ini merupakan tahapan untuk mengumpulkan toeri teori terkait dengan topik penelitian agar penelitian menjadi lebih terarah. Setelah informasi diperoleh dari masing – masing literatur lalu dilakukan analisa – analisa untuk mengetahui kelemahan yang ada yang kemudian dilakukan perbaikan dengan pengembangan terhadap metode yang ada, untuk mendapatkan hasil yang lebih baik.

#### **Rancangan Penelitian**

Metode yang akan dilakukan dalam penelitian ini melalui beberapa tahapan yaitu studi literature, pengumpulan data, analisa data, perancangan sistem, implementasi sistem, pengujian dan pengambilan kesimpulan.

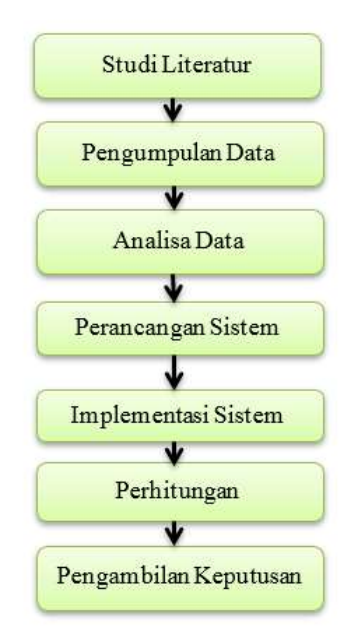

Gambar 3.1. Diagram Blok Metode Penelitian

Berdasarkan gambar 3.1. langkah yang dilakukan dalam penelitian ini yaitu:

1. Melakukan studi literature yang berkaitan dengan implementasi metode *Profile Matching* pada penerimaan Bantuan Perbaikan Rumah di Kecamatan Siantar Martoba.

- 2. Melakukan pengumpulan data dari hasil studi kasus pada Kantor Dinas Perumahan Rakyat dan Kawasan Permukiman.
- 3. Melakukan analisa data untuk membantu dan memudahkan pihak yang bersangkutan dalam menentukan penerimaan Bantuan Perbaikan Rumah di Kecamatan Siantar Martoba.
- 4. Melakukan perancangan perangkat lunak proses perhitungan dengan metode *Profile Matching*.
- 5. Mengimplementasikan perangkat lunak dari hasil analisis dan perancangan yang telah dilakukan.
- 6. Mengajukan pengujian terhadap perangkat lunak.
- 7. Melakukan evaluasi pada *Output* yang dihasilkan perangkat lunak.

#### **Analisis dan Perancangan Sistem**

Analisis sistem dapat diartikan sebagai memahami dan menspesifikasi dengan detail apa yang harus dilakukan oleh sebuah sistem. Sedangkan perancangan sistem didefenisikan sebagai detail bagaimana bagian-bagian dari sistem informasi diimplementasikan. Perancangan yang dilakukan meliputi tiga tahap, yaitu perancangan *database,* perancangan *algoritma* dan perancangan antarmuka pengguna. Pada perancangan *database*  terdapat analisa kebutuhan data dan *Entity Relationship Diagram* (ERD). Pada perancangan *algoritma* terdapat basis pengetahuan, *flowchart* serta perhitungan manual. Pohon perancangan dapat dilihat pada gambar 3.2.

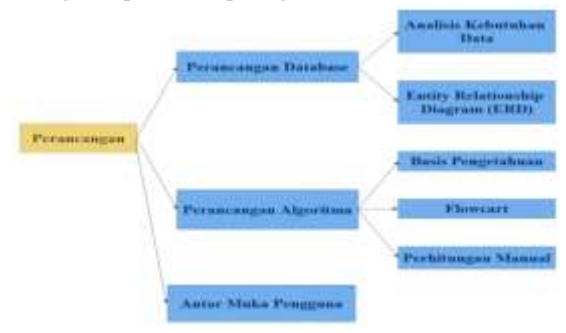

Gambar 3.2. Diagram Pohon Perancangan

#### 1. Algoritma Profile Matching

Dalam penggunaan metode *profile matching* terdapat beberapa aturan yang harus dibuat. Aturan-aturan tersebut dibuat seorang yang ahli di bidangnya, dalam penelitian ini adalah *decision maker* dari penerimaan Bantuan Perbaikan Rumah. Beberapa aturan tersebut adalah profil ideal, bobot profil, bobot gap, pengelompokkan *core factor* dan *secondary factor* serta bobot persentase masing-masing kriteria untuk perhitungan hasil akhir. Tabel penentuan bobot profil dapat dilihat pada tabel 3.2.

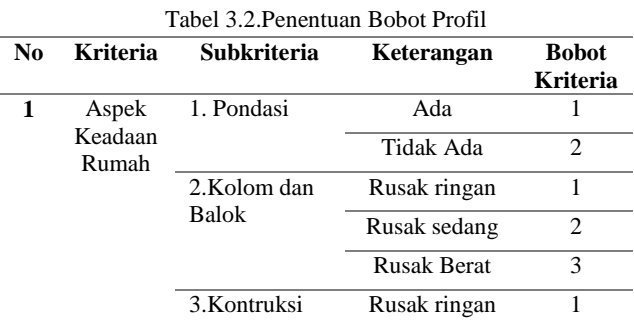

L

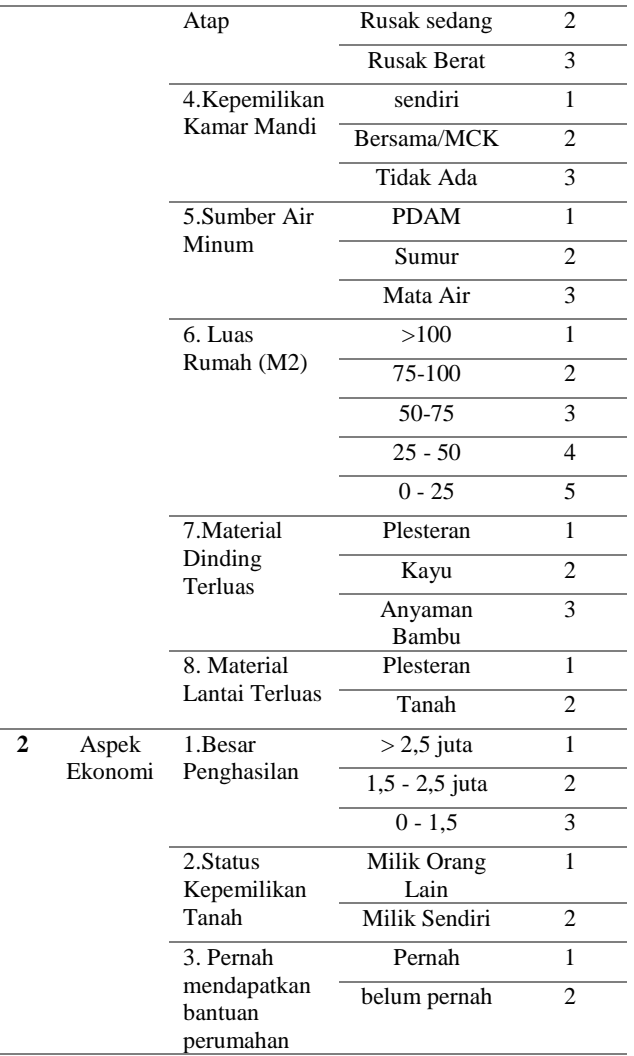

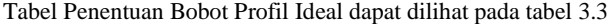

#### Tabel 3.3.Tabel Bobot Profil Ideal

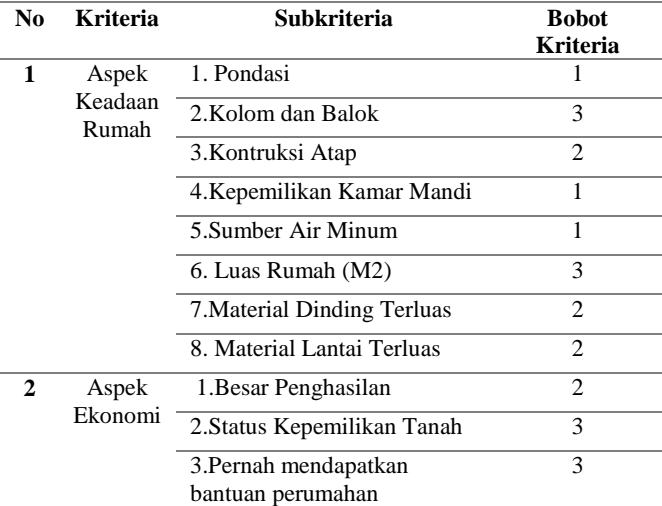

Tabel Penentuan Bobot Nilai *Gap* dapat dilihat pada tabel 3.4

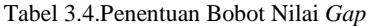

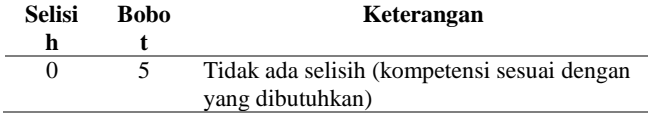

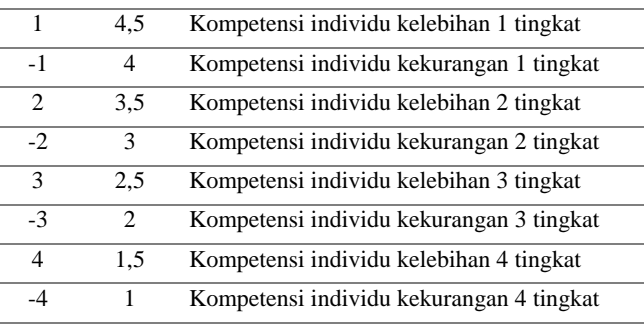

Tabel penentuan Kelompok Core Factor dan Secondary Factor dapat dilihat pada tabel 3.5.

Tabel 3.5. Penentuan Kelompok Core Factor dan Secondary

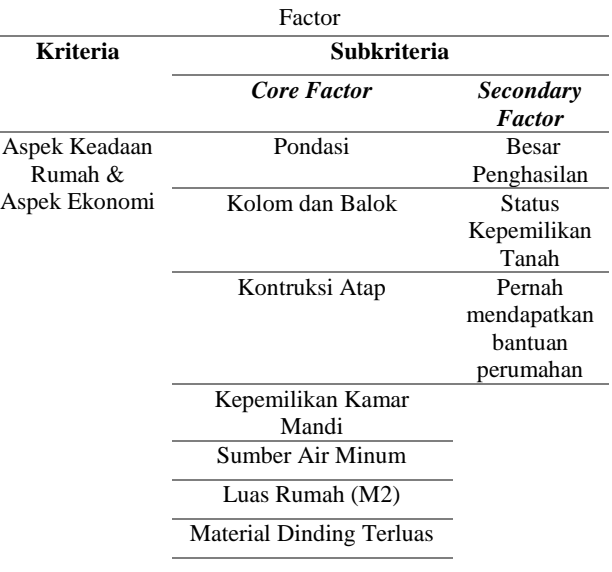

#### Material Lantai Terluas

Tabel Penentuan Bobot Persentase dapat dilihat pada tabel 3.6

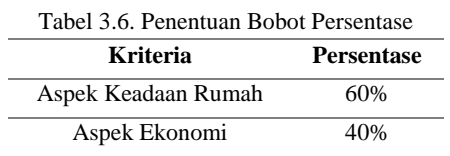

Perhitungan manual dilakukan pada data sample yang diambil acak sebanyak 12 data dari data yang telah ada. Table 3.7 adalah contoh data yang akan digunakan untuk melakukan perhitungan manual.

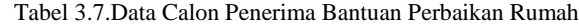

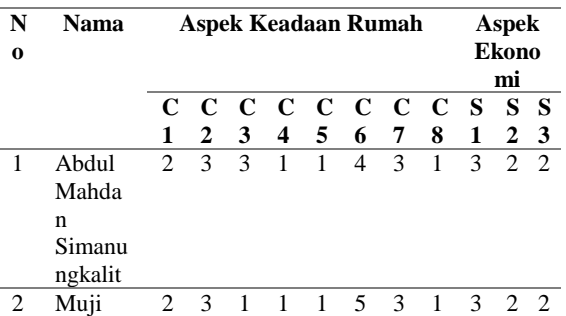

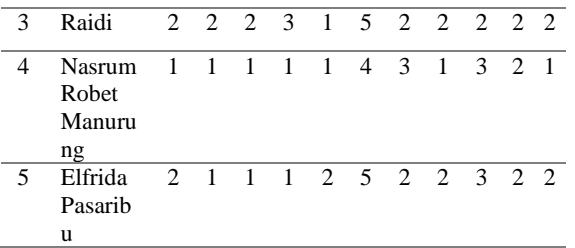

#### Proses Pemetaan *Gap*

Proses pemetaan yang terjadi sebenarnya memiliki satu rumus umum yang berlaku untuk menghitung bobot dari masingmasing kriteria, yaitu :

*Gap =* Profil Individu -Profil Ideal. . . . . . . . . . . . . . . . . . . (1)

*Gap* adalah selisih antara profil Ideal dengan profil individu untukCalonPenerima Bantuan Perbaikan Rumah. Data pada kolom angka adalah bobot profil hasil normalisasi dari data kandidat Penerima Bantuan Perbaikan Rumah yang di input berdasarkan aturan tabel bobot profil. Profil selanjutnya dilakukan perhitungan nilai *gap* antara bobot profil masingmasing calonPenerima Bantuan Perbaikan Rumah dengan profil ideal, sehingga didapatkan nilai *gap.* Di bawah ini akan ditunjukkan hasil proses pemetaan *gap* pada tiap kriteria. Hasil proses pemetaan Aspek Keadaan Rumah yaitu( Pondasi, Kolom dan Balok, Kontribusi Atap, Lantai Rumah, Atap Rumah, Dinding Rumah, Luas Rumah, Sumber Air Untuk Mandi & Masak, Memasak) dan hasil proses pemetaan Aspek Ekonomi yaitu (Besar Penghasilan, Status Kepemilikan Tanah, Pernah Mendapatkan Bantuan) dapat dilihat pada tabel 3.8.

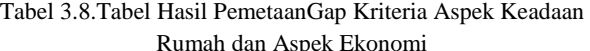

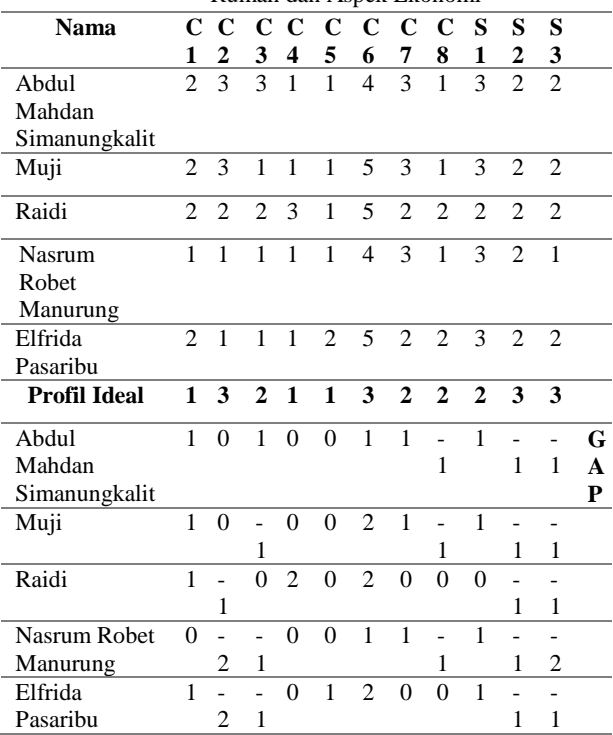

#### 2. Penentuan Bobot Gap

Nilai bobot Gap diperoleh dari tabel aturan bobot nilai Gap dari masing-masing subkriteria dari kriteria yang dapat dilihat pada tabel 3.8. nilai pada kolom gap diisi berdasarkan nilai gap yang didapat dari proses sebelumnya yaitu proses perhitungan pemetaan gap. Hasil dari proses penentuan bobot gap kriteria Aspek Keadaan Rumah & kriteria Aspek Ekonomi dapat dilihat pada tabel 3.9

Tabel 3.9.Tabel Hasil PenentuanBobot Gap Kriteria Aspek Keadaan Rumah dan Aspek Ekonomi

| Nama     | $\mathbf C$    | $\mathbf C$              | $\mathbf C$       | $\mathbf C$                 | C              | $\mathbf C$    | $\mathbf C$    | $\mathbf C$    | S            | S                        | S                |
|----------|----------------|--------------------------|-------------------|-----------------------------|----------------|----------------|----------------|----------------|--------------|--------------------------|------------------|
|          | 1              | $\overline{2}$           | 3                 | $\overline{\mathbf{4}}$     | 5              | 6              | 7              | 8              | $\mathbf{1}$ | $\overline{c}$           | 3                |
| Abdul    | $\mathbf{1}$   | $\theta$                 | $\mathbf{1}$      | $\theta$                    | $\theta$       | $\mathbf{1}$   | $\mathbf{1}$   | $\overline{a}$ | $\mathbf{1}$ | $\qquad \qquad \Box$     | $\overline{a}$   |
| Mahdan   |                |                          |                   |                             |                |                |                | $\mathbf{1}$   |              | $\mathbf{1}$             | $\mathbf{1}$     |
| Simanun  |                |                          |                   |                             |                |                |                |                |              |                          |                  |
| gkalit   |                |                          |                   |                             |                |                |                |                |              |                          |                  |
| Muji     | $\mathbf{1}$   | $\overline{0}$           | $\overline{a}$    | $\overline{0}$              | $\overline{0}$ | $\overline{2}$ | $\mathbf{1}$   | $\overline{a}$ | $\mathbf{1}$ | $\overline{a}$           |                  |
|          |                |                          | $\mathbf{1}$      |                             |                |                |                | $\mathbf{1}$   |              | $\mathbf{1}$             | $\mathbf{1}$     |
| Raidi    | $\mathbf{1}$   | $\frac{1}{2}$            | $\theta$          | $\overline{2}$              | $\theta$       | $\overline{2}$ | $\theta$       | $\theta$       | $\theta$     | $\overline{a}$           | $\overline{a}$   |
|          |                | $\mathbf{1}$             |                   |                             |                |                |                |                |              | $\mathbf{1}$             | 1                |
| Nasrum   | $\overline{0}$ | $\overline{\phantom{0}}$ | $\qquad \qquad -$ | $\overline{0}$              | $\overline{0}$ | $\mathbf{1}$   | $\mathbf{1}$   | $\overline{a}$ | $\mathbf{1}$ | $\overline{\phantom{0}}$ | $\overline{a}$   |
| Robet    |                | $\overline{2}$           | $\mathbf{1}$      |                             |                |                |                | $\mathbf{1}$   |              | $\mathbf{1}$             | $\overline{c}$   |
| Manurun  |                |                          |                   |                             |                |                |                |                |              |                          |                  |
| g        |                |                          |                   |                             |                |                |                |                |              |                          |                  |
| Elfrida  | $\mathbf{1}$   | $\overline{a}$           | $\overline{a}$    | $\overline{0}$              | $\mathbf{1}$   | $\overline{2}$ | $\overline{0}$ | $\overline{0}$ | $\mathbf{1}$ | $\overline{a}$           |                  |
| Pasaribu |                | $\overline{c}$           | 1                 |                             |                |                |                |                |              | 1                        | $\mathbf{1}$     |
|          |                |                          |                   | <b>KONFERSI NILAI BOBOT</b> |                |                |                |                |              |                          |                  |
| Abdul    | 4,             | 5,                       | 4,                | 5,                          | 5,             | 4,             | 4,             | 4,             | 4,           | 4,                       | 4,               |
| Mahdan   | 5              | $\theta$                 | 5                 | $\overline{0}$              | $\overline{0}$ | 5              | 5              | $\overline{0}$ | 5            | $\overline{0}$           | $\theta$         |
| Simanun  |                |                          |                   |                             |                |                |                |                |              |                          |                  |
| gkalit   |                |                          |                   |                             |                |                |                |                |              |                          |                  |
| Muji     | 4,             | 5,                       | 4,                | 5,                          | 5,             | 3,             | 4,             | 4,             | 4,           | 4,                       | 4,               |
|          | 5              | $\overline{0}$           | $\mathbf{0}$      | $\overline{0}$              | $\overline{0}$ | 5              | 5              | $\overline{0}$ | 5            | $\overline{0}$           | $\overline{0}$   |
| Raidi    | 4,             | 4,                       | 5,                | 3,                          | 5,             | 3,             | 5,             | 5,             | 5,           | 4,                       | 4,               |
|          | 5              | $\overline{0}$           | $\mathbf{0}$      | 5                           | $\overline{0}$ | 5              | $\overline{0}$ | $\theta$       | $\theta$     | $\overline{0}$           | $\boldsymbol{0}$ |
| Nasrum   | 5,             | 3,                       | 4,                | 5,                          | 5,             | 4,             | 4.             | 4,             | 4,           | 4.                       | 3,               |
| Robet    | $\overline{0}$ | $\overline{0}$           | $\overline{0}$    | $\overline{0}$              | $\overline{0}$ | 5              | 5              | $\overline{0}$ | 5            | $\overline{0}$           | $\theta$         |
| Manurun  |                |                          |                   |                             |                |                |                |                |              |                          |                  |
| g        |                |                          |                   |                             |                |                |                |                |              |                          |                  |
| Elfrida  | 4,             | 3,                       | 4,                | 5,                          | 4,             | 3,             | 5,             | 5,             | 4,           | 4.                       | 4,               |
| Pasaribu | 5              | $\overline{0}$           | $\mathbf{0}$      | $\overline{0}$              | 5              | 5              | $\overline{0}$ | $\overline{0}$ | 5            | $\overline{0}$           | $\boldsymbol{0}$ |

3. Perhitungan dan Pengelompokan pada *Core Factory* dan *Secondary Factor*

Setelah proses menentukan bobot *gap* dari setiap kriteria, kemudian dari setiap kriteria dikelompokkan lagi menjadi dua kelompok yaitu *core factor* dan *secondary factor.*

Maka perhitungan *core factor* dapat dilihat pada persamaan (2) :

$$
NCF = \frac{\Sigma NC}{\Sigma IC}
$$

Keterangan :

NCF = Nilai rata-rata *core factor*

NC = Jumlah total *core factor*

IC = Jumlah subkriteria *core factor*

Dan pada perhitungan *secondary factor* dapat dilihat pada persamaan (3) :

$$
NSF = \frac{\Sigma NS}{\Sigma IS}
$$

Keterangan :

NSF = Nilai rata-rata *secondary factor* NS = Jumlah total nilai *secondary factor* IS = Jumlah subkriteria *secondary factor*

Nilai dokumen *core factor* dan *secondary factor* diperoleh dengan mencari nilai rata-rata dari subkriteria berdasarkan pengelompokan yang sudah dilakukan sebelumnya. Hasil proses perhitungan *core factor* dan *secondary factor* kriteria Aspek Keadaan Rumah dapat dilihat pada tabel 3.10.

Tabel 3.10. Tabel Hasil Konversi Perhitungan dan Pengelompokkan *Core Factor* dan *Secondary Factor* Aspek Keadaan Rumah

| F<br>4,63 |
|-----------|
|           |
|           |
|           |
|           |
|           |
| 4,44      |
|           |
| 4,44      |
|           |
| 4,38      |
|           |
|           |
| 4,31      |
|           |
|           |

Dengan Rumus : **NCF =** 

Abdul Mahdan Simanungkalit

 $NCF = \frac{\sum N}{\sum N}$  $\frac{\mathcal{B}_i(C,D,E,F,G,H_i)}{\sum IC} = \frac{4}{\sqrt{2}}$  $\frac{13!4!3!4!3!4}{8} =$ 

Muji

 $NCF = \frac{\sum N}{\sum N}$  $\frac{\sum C_{i}D_{i}E_{i}F_{i}G_{i}H_{i}}{\sum IC} = \frac{4}{3}$  $\frac{1}{8}$  =

Raidi

 $NCF = \frac{\sum N}{\sum N}$  $\frac{\sum C_{i}D_{i}E_{i}F_{i}G_{i}H_{i}}{\sum IC} = \frac{4}{3}$  $\frac{1}{8}$  =

Nasrum Robet Manurung

$$
NCF = \frac{\sum NC (A,B,C,D,E,F,G,H)}{\sum IC} = \frac{5+3+4+5+5+4.5+4.5+4}{8} = 4,38
$$

Elfrida Pasaribu

 $NCF = \frac{\sum N}{\sum N}$  $\frac{\mathcal{B}_i C_i D_j E_i F_i G_i H_i}{\sum I C} = \frac{4}{3}$  $\frac{4.5+3.5+3+3}{8}$  =

Tabel 3.11.Tabel Hasil Konversi Perhitungan dan Pengelompokan Core Factor dan Secondary Factor Kriteria

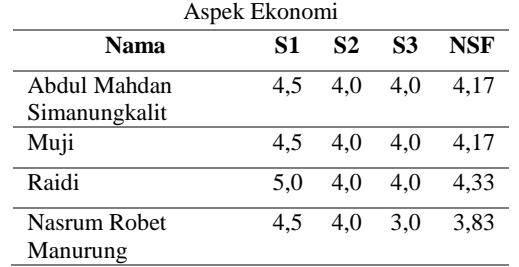

Dengan Rumus : **NSF =** 

Abdul Mahdan Simanungkalit  

$$
NSF = \frac{\sum NC (A,B,C)}{\sum IC} = \frac{4.5+4+4}{3} = 4,17
$$

Elfrida Pasaribu 4,5 4,0 4,0 4,17

Muji

$$
NSF = \frac{\sum NC(A,B,C)}{\sum IC} = \frac{4.5+4+4}{3} = 4,17
$$

Raidi

$$
NSF = \frac{\sum NC(A,B,C)}{\sum IC} = \frac{5+4+4}{3} = 4,17
$$

Nasrum Robet Manurung  $NSF = \frac{\sum N}{\sum N}$  $\frac{\sum (A,B,C)}{\sum IC} = \frac{4}{\sum}$  $\frac{17+3}{3}$  =

Elfrida Pasaribu  $NSF = \frac{\sum N}{\sum N}$  $\frac{\sum (A,B,C)}{\sum IC} = \frac{4}{\sum}$  $\frac{17+7}{3} =$ 

#### 4. Perhitungan Nilai Total

Dari hasil perhitungan NCF dan NSF pada setiap kriteria, kemudian dihitung nilai total berdasarkan dari presentase bobot *core factor* dan *secondary factor* yang diperkirakan berpengaruh terhadap tiap-tiap nilai target calon BLSM. Perhitungan nilai total dilakukan dengan menggunakan persamaan (4) dan (5) seperti dibawah ini:

Nilai Total (Ada SubKreteria)= 60%NCF + 40%NSF . . . . . . (4)

Nilai Total (Tidak Ada SubKriteria) = Bobot Nilai Gap . . . . .(5)

Hasil proses perhitungan nilai total kriteria Aspek Keadaan Rumahdan Aspek Ekonomi dapat dilihat pada tabel 3.12 Perhitungan Nilai Total

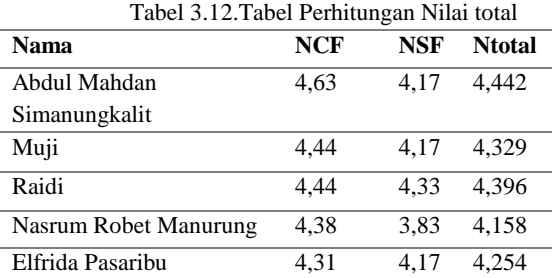

Dengan Rumus : **60%NCF + 40%NSF**

Abdul Mahdan Simanungkalit =  $60\%(4,63) + 40\%(4,17) =$ 4,442

 $Mui = 60\%(4,44) + 40\%(4,17) = 4,329$ 

Raidi =  $60\%(4,44) + 40\%(4,33) = 4,396$ 

#### Nasrum Robet Manurung =  $60\%(4,38) + 40\%(3,83) = 4,158$

Elfrida Pasaribu =  $60\%(4,31) + 40\%(4,17) = 4,254$ 

#### 5. Perhitungan Hasil Akhir

Nilai dari perhitungan hasil akhir akan dijadikan sebagai penentuan dalam proses perankingan. Setelah melakukan perhitungan dengan menggunakan rumus diatas maka hasil masing-masing calonPenerima Bantuan Perbaikan Rumah dapat dilihat pada tabel 3.13

#### Tabel 3.13. Tabel Perhitungan Hasil Akhir

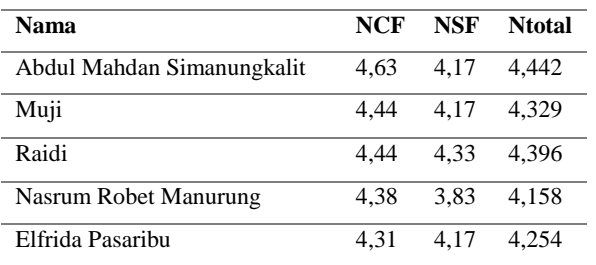

#### 6. Proses Perankingan

Ini adalah tahap akhir dari proses perhitungan dengan metode *Profile Matching.* Dengan menggunakan nilai dari hasil akhir, kemudian diurutkan mulai dari calonPenerima Bantuan Perbaikan Rumah yang memiliki hasil akhir paling tinggi. Hasil ranking dapat dilihat pada tabel 3.14.

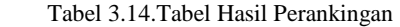

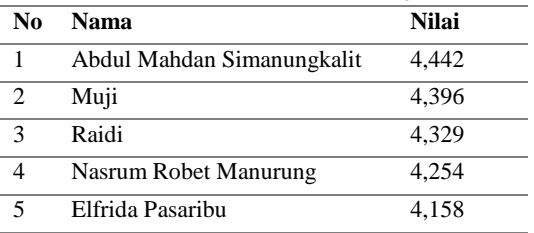

Keluaran yang dihasilkan dari sistem setelah melalaui berbagai tahap perhitungan adalah berupa ranking calon Penerima Bantuan Perbaikan Rumah. Berdasarkan dari hasil perankingan tersebut akan didapatkan Penerima Penerima Bantuan Perbaikan Rumah mana yang lolos untuk kemudian direkomendasikan kepada *decision maker* sebagai bahan pertimbangan.

### **4. HASIL DAN PEMBAHASAN**

#### **Hasil**

Dalam implementasi sistem akan dibahas mengenai tampilan akhir antarmuka sistemyang disesuaikan dengan perancangan sistem yang sudah dibuat pada bab sebelumnya.

#### 1. Tampilan *Form Login*.

Tampilan ini muncul pada saat pertama sekali program dijalankan. Halaman ini menampilkan *Form login*. Tampilan *login* dapat dilihat pada Gambar 4.1.

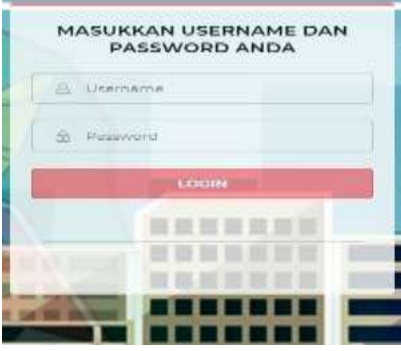

Gambar 4.1. *Form Login*

Untuk bisa menjalankan aplikasi, terlebih dahulu user harus memasukkan *username* dan *password* kedalam sistem.*username* dan *password* harus sesuai dengan data yang ada di dalam database sistem. Jika pengguna salah memasukkan *username* dan *password*, maka akan muncul pesan kesalahan *error* pada sistem.

#### 2. Tampilan *Form Utama*

*Form* ini menampilkan sebuah menu-menu yang sudah ada pada *Form* utama admin.Tampilan *Form* ini dapat dilihat seperti pada Gambar 4.2. dibawah ini :

| Sistem Pendukung Keputusan dengan Metode Profile Matching                                                                                                    |  |
|----------------------------------------------------------------------------------------------------|--|
| All the Hard of Hills and Health as a problem of the Service and the Card and<br>AMPLE CONTROL PROPERTY WAS ARRESTED FOR DRUG AND THE RESIDENCE OF A RESIDENCE.<br>TAKES YOU CITER AP GET PATER AND FUTURE PUBLICATED AND RELEASE.<br>the T.Y. Internal and a senior account of the con- |  |
| Poster, DOI: (Not brigad project) bright<br>Executive dealership and the service of the grand of services<br>Lietzbriesman maki<br>3. He mass interest in fixed play, since show<br>4 sangety in la distint letter adopt man band.<br>3. Fermascovan Kial Fashiem / 1977                 |  |
| A. Panck in Patternat, TV FRU appropriate that that there winted<br>The country of the country Countries of the country that is on "Performance and the country of the country of the Countries"                                                                                         |  |

Gambar 4.2. *Form* Menu Utama

#### 3. Tampilan *Form* Data Alternatif

*Form* ini ditujukan untuk menyimpan data Alternatif. Tampilan *Form* Alternatif dapat dilihat seperti pada gambar 4.3. dibawah ini :

|   |                 | <b>Britannia</b>                 | and Commission Philadel          | <b>ARTISTS</b>            |  |
|---|-----------------|----------------------------------|----------------------------------|---------------------------|--|
|   | E. Learn And    |                                  | Germany, SCHLINESS               | The Control of Control of |  |
| × | THE R. P. LEWIS |                                  | Thermal - In Statement and third | <b>SERVICE</b>            |  |
|   |                 | y as therefore and you close the |                                  | <b>Contract</b>           |  |
|   |                 | A CAR COMMANDS                   | Chevrolet (Particular McGelle)   | <b>CARD TO BE</b>         |  |

**Gambar 4.3. Tampilan** *Form* **Alternatif**

Untuk melakukan pengisian data Nilai Alternatif, pengguna menekan tombol **+** dan melakukan isian sesuai dengan *Form*  yang telah ditentukan. Jika pengisian sudah selesai, pengguna

menekan tombol **simpan** untuk melakukan penyimpanan data kembali*.*Setelah data diubah, klik tombol simpan untuk melakukan pembaharuan data. Untuk melakukan penghapusan data, pengguna memilih data yang ingin dihapus, kemudia menekan tombol icon X. Data akan terhapus sesuai keinginan pengguna sistem. Adapun tampilan tambah dan ubah dapat dilihat pada gambar 4.4.dibawah ini :

Gambar 4.4. Tampilan Tambah *Form* Alternatif

#### 4. Tampilan *Form* Data Kriteria

*Form* ini ditujukan untuk menyimpan data kriteria. Tampilan *Form* data kriteria dapat dilihat seperti pada gambar 4.5. dibawah ini :

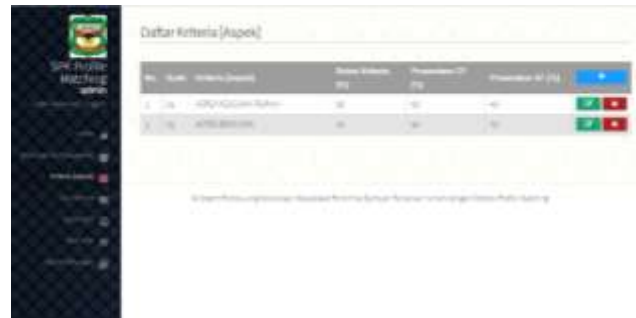

Gambar 4.5. Tampilan *Form* Kriteria

Untuk melakukan pengisian data kriteria, pengguna menekan tombol **+** dan melakukan isian sesuai dengan *Form* yang telah ditentukan. Jika pengisian sudah selesai, pengguna menekan tombol **simpan** untuk melakukan penyimpanan data kembali.*.*Setelah data diubah, klik tombol simpan untuk melakukan pembaharuan data. Untuk melakukan penghapusan data, pengguna memilih data yang ingin dihapus, kemudia menekan tombol icon X. Data akan terhapus sesuai keinginan pengguna sistem. Adapun tampilan tambah dan ubah dapat dilihat pada gambar 4.6.dibawah ini :

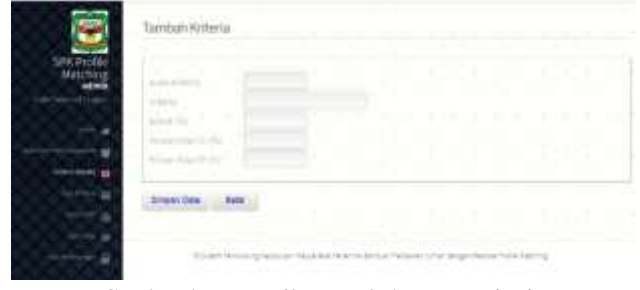

Gambar 4.6. Tampilan Tambah *Form* Kriteria

#### 5. Tampilan Sub Kriteria

*Form* ini ditujukan untuk menyimpan data Sub Kriteria. Tampilan *Form* data Sub Kriteria dapat dilihat seperti pada gambar 4.7. berikut ini :

| Tel: Amudich |               | <b>CONTRACTOR</b>              | -                    | __  |                           |                    |
|--------------|---------------|--------------------------------|----------------------|-----|---------------------------|--------------------|
|              | 2.14          | <b>STATISTICS</b>              | <b>Service</b>       |     | arte demo Scient          |                    |
|              | ۰             | <b><i>CONTRACTOR CARDS</i></b> | <b>START</b>         |     | <b>START</b>              | <b>HT+</b>         |
| ٠            | $\sim$        | the North State                | 14.46                | ٠   | and the company of a com- | $\frac{1}{2}$      |
| ٠            | ۰             | <b>HART</b><br><b>SERVICE</b>  | <b>START</b>         | 14  | <b>College College</b>    | <b>STEP</b>        |
| ۰<br>w.      | $\frac{1}{2}$ | Salesman Co.                   | $-20.5 - 10.5$       | ٠   |                           | <b>The Co</b>      |
|              | ٠             | spon to a service              | <b>STATE OF</b>      |     | are more to be            | <b>PT+</b>         |
|              | 大口市           | and the control and the con-   |                      | TÆ. | and the process of the    | <b>PERSONAL</b>    |
|              |               | Married Life & Life Life       | State of             | ۰   | determined and the lane.  | $\cdots$           |
| ×.           | $\sim$        | <b>BUSINESS</b>                | Saleman)             | ٠   | APROVER 1                 | <b>COLOR</b>       |
|              | $-0.1 - 0.6$  | ---                            | <b>SERVICE</b>       | ۰   |                           | <b>P. S. F. 19</b> |
|              | 1.137         | <b>COLLANS</b><br>             | <b>State Adviser</b> | w   | and around                | <b>P. O.</b>       |

Gambar 4.7. Tampilan *Form* Sub Kriteria

Untuk melakukan pengisian data Sub Kriteria, pengguna menekan tombol **+** dan melakukan isian sesuai dengan *Form*  yang telah ditentukan. Jika pengisian sudah selesai, pengguna menekan tombol **simpan** untuk melakukan penyimpanan data kembali. Untuk melakukan pengubahan data, pengguna menekan tombol icon pencil, kemudian mengubah data yang ingin diubah, data yang bisa diubah adalah data selain *primary key.* Setelah data dapat diubah, klik tombol simpan untuk melakukan pembaharuan data. Untuk melakukan penghapusan data, pengguna memilih data yang ingin dihapus, kemudia menekan tombol icon X. Data akan terhapus sesuai keinginan pengguna sistem. Adapun tampilan tambah dan ubah dapat dilihat pada gambar 4.8.dibawah ini :

| $100 - 10$ |
|------------|

Gambar 4.8. Tampilan Tambah *Form* Sub Kriteria

#### 6. Tampilan *Form* Nilai Bobot *GAP*

*Form* ini ditujukan untuk menyimpan data Nilai Bobot *GAP*. Tampilan *Form* data Nilai Bobot *GAP* dapat dilihat seperti pada gambar 4.9. dibawah ini

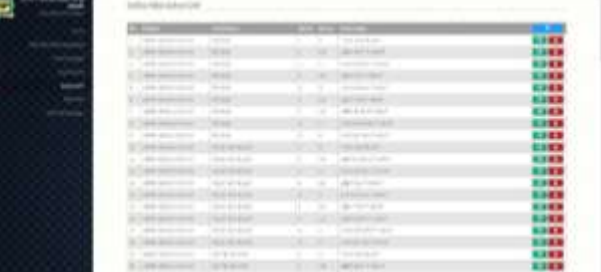

|                      |                                                                                           |                   |   |                  |               | 晒                        |
|----------------------|-------------------------------------------------------------------------------------------|-------------------|---|------------------|---------------|--------------------------|
|                      | $-100$<br>$\frac{1}{2}$<br>÷                                                              | -                 |   |                  | <b>STORY</b>  | <b>LID</b>               |
|                      |                                                                                           |                   | ì | ×                |               | <b>CITY</b><br><b>DE</b> |
|                      | 丗<br>-                                                                                    | -                 | Ŧ | ۰                | j.            | un                       |
|                      |                                                                                           |                   |   |                  |               | <b>ISB</b>               |
|                      | No. 16 + 00 + 16 + 16                                                                     | ÷.                | Ξ |                  |               |                          |
|                      |                                                                                           |                   |   |                  |               | 88                       |
|                      |                                                                                           | $+ - -$<br>ŝ      | v |                  |               | œ                        |
|                      |                                                                                           | ë                 |   | ļ                |               | <b>KIES</b>              |
|                      |                                                                                           |                   | 8 |                  |               | <b>UIO</b>               |
|                      | $\sim$                                                                                    | m                 |   |                  |               | <b>EDITE</b>             |
|                      | İ.<br>                                                                                    | ۰                 | Ŧ | ٠                |               | 38                       |
|                      | $\frac{1}{1+\alpha} \frac{1}{1+\alpha} \frac{1}{1+\alpha}$                                | T.                |   |                  |               |                          |
|                      | ī<br>$-11$                                                                                | ٠                 | ł | Ξ                |               | 1342                     |
|                      |                                                                                           | T.                |   |                  |               | æ                        |
|                      |                                                                                           |                   |   |                  |               | 1383                     |
|                      | ÷                                                                                         |                   |   | Ξ                |               | <b>CHES</b>              |
|                      |                                                                                           | Ξ                 |   |                  |               | <b>OB</b>                |
|                      |                                                                                           | $-$               | š | ī                | -<br>÷        | 需                        |
|                      |                                                                                           | Ĥĕ                |   |                  | w             |                          |
|                      |                                                                                           |                   | 3 | s                | ÷<br>÷        | 6343                     |
|                      | $+1$<br>×                                                                                 | in in             |   |                  |               | DO                       |
|                      | 1.411                                                                                     | H                 | ī | x                | $\rightarrow$ | OG.                      |
|                      |                                                                                           |                   |   |                  | $\frac{1}{2}$ | mo                       |
|                      |                                                                                           | ×<br>ī            |   |                  |               | 쁣                        |
|                      | <b>W1911</b>                                                                              | ä<br>Ĭ            |   |                  |               |                          |
| $\ddot{\phantom{a}}$ |                                                                                           |                   | Ŧ |                  | Ξ             | me<br>SHOP               |
|                      |                                                                                           | ī<br>۰            | ī |                  | Ξ             | <b>DD</b>                |
|                      |                                                                                           |                   |   |                  | m             | <b>CID</b>               |
|                      | 130113                                                                                    |                   | R |                  |               | œ                        |
| <b>W. D. W.</b>      |                                                                                           |                   |   |                  |               | 5313                     |
|                      |                                                                                           | ÷                 | Ĭ | î                | v             | 噐                        |
|                      |                                                                                           | ٠                 | ŧ |                  |               |                          |
|                      |                                                                                           |                   |   | Ŧ                |               | 1343                     |
|                      |                                                                                           | u                 |   |                  | H.            | <b>ESEX</b>              |
|                      |                                                                                           | $\sim$            | Ĩ | ž                | 9             | 1313                     |
|                      |                                                                                           | ŧ                 |   |                  |               | oo                       |
|                      |                                                                                           |                   | 7 | ÷                | ۰             | EXEX<br>EBER             |
|                      |                                                                                           | ŧ                 |   |                  | ŝ             |                          |
|                      |                                                                                           | ۰                 | t | l                |               | 88                       |
|                      |                                                                                           | ≂                 |   |                  | Ì<br>Ξ        | on                       |
|                      |                                                                                           | m                 |   |                  |               | <b>KIKI</b>              |
|                      |                                                                                           | 22                | ì |                  | artistics     | <b>ESC</b>               |
|                      |                                                                                           | u                 |   |                  |               | <b>COTO</b>              |
|                      |                                                                                           | $\sim$<br>$\sim$  | ī | <b>11.000 PM</b> | b.            | <b>DO</b>                |
|                      |                                                                                           |                   |   |                  |               | <b>SILE</b>              |
| Ĉ                    | 3.000                                                                                     |                   | Ė |                  | u.            | <b>GASS</b>              |
|                      | ×<br><b>TEM</b>                                                                           | <b>EDGLACK</b>    |   |                  | m             | 5383                     |
|                      | τ<br>m                                                                                    | $+11$<br>₩        |   | ı                |               | 1313                     |
|                      | <b>AAAH</b><br>×                                                                          | <b>MOVEMENT</b>   |   |                  | $30 - 200$    | <b>EMEX</b>              |
|                      | ī<br>$+ - -$                                                                              | - 7<br><b>HF</b>  |   |                  | m             | 1,113<br>1393            |
|                      | ř                                                                                         | ш                 | 7 | Ŧ                | a s<br>nn.    | 1343                     |
|                      |                                                                                           | <b>STATISTICS</b> |   |                  | -             | 6343                     |
| 第169 日本集中            | E<br>ŧ                                                                                    | m<br>۹            | ï | E                | ÷.<br>-       | 43.83                    |
|                      |                                                                                           | <b>Heis</b>       |   |                  |               | 1333                     |
|                      |                                                                                           | щ                 | з | Ŧ                |               | 1323                     |
|                      |                                                                                           |                   |   |                  |               | oo                       |
|                      |                                                                                           |                   | ī |                  | ÷<br>person   | 5357                     |
|                      |                                                                                           |                   |   | š                |               | <b>EXC</b>               |
|                      |                                                                                           | $+111$            | ī |                  |               | 噐                        |
|                      |                                                                                           |                   |   |                  |               |                          |
|                      |                                                                                           | <b>Signa</b><br>÷ | ī | ī                |               | 噐                        |
|                      |                                                                                           |                   |   |                  |               |                          |
|                      |                                                                                           |                   | E | ī                |               | 1313                     |
|                      |                                                                                           |                   |   |                  |               | 1313                     |
|                      | $\left\vert i\right\rangle$ (see e.g.                                                     | 助工                | 7 | ¥                | ×             | <b>CREE</b>              |
|                      | ŧ                                                                                         | <b>biblica</b>    |   |                  |               | <b>COST</b>              |
|                      |                                                                                           |                   |   |                  |               |                          |
|                      | $\label{eq:1} \begin{array}{ll} \alpha & \mbox{if} \quad \alpha = 0 \mbox{,} \end{array}$ | ₩                 | ٠ | ÷                |               | <b>SHEE</b>              |
|                      | B                                                                                         | S                 | ۱ |                  |               | <b>EST</b>               |
|                      | <b>College</b>                                                                            |                   |   |                  | $\sim$        |                          |
|                      | ×                                                                                         | ᄨ                 | v | Ŧ                | ÷             | ma                       |
|                      | ç                                                                                         | 14.14             |   |                  |               | <b>EFO</b>               |
|                      | ×<br>Services.                                                                            |                   | × | ٠                | m<br>$\sim$   | <b>CALL</b>              |
|                      |                                                                                           | m                 |   |                  |               |                          |
|                      | ä                                                                                         | ÷                 |   |                  |               | <b>DO</b>                |
|                      | ç                                                                                         | E                 | S | ī                |               | <b>LIKE</b>              |
|                      |                                                                                           |                   |   |                  |               |                          |

Gambar 4.9. Tampilan *Form* Nilai Bobot *GAP*

Untuk melakukan pengisian data Nilai Bobot *GAP*, pengguna menekan tombol **+** dan melakukan isian sesuai dengan *Form*  yang telah ditentukan. Jika pengisian sudah selesai, pengguna menekan tombol **simpan** untuk melakukan penyimpanan data kembali.Setelah data diubah, klik tombol simpan untuk melakukan pembaharuan data. Untuk melakukan penghapusan data, pengguna memilih data yang ingin dihapus, kemudia menekan tombol icon X. Data akan terhapus sesuai keinginan pengguna sistem. Adapun tampilan tambah dan ubah dapat dilihat pada gambar 4.10 berikut:

|  |  | and the contract state in the party contract of |  | e. |  |
|--|--|-------------------------------------------------|--|----|--|
|  |  |                                                 |  |    |  |

Gambar 4.10. Tampilan Tambah *Form* Nilai Bobot *GAP*

7. Tampilan *Form* Nilai Alternatif dari setiap kriteria

*Form* ini ditujukan untuk menyimpan data Nilai Alternatif dari setiap kriteria. Tampilan *Form* data Nilai Alternatif dari setiap kriteria dapat dilihat seperti pada gambar 4.11. dibawah ini :

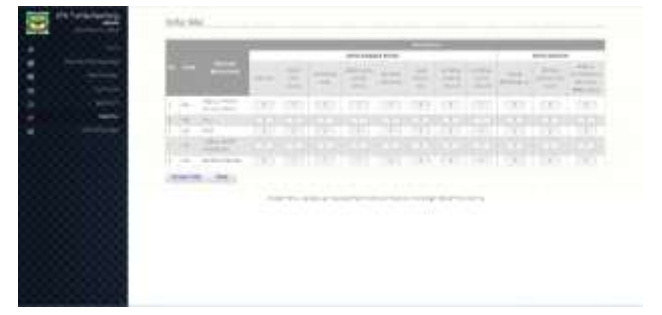

Gambar 4.11. Tampilan Tambah *Form* Nilai Bobot *GAP*

#### 8. Tampilan Nilai Awal dan Nilai *GAP*

Tampilan *Form* ini menampilkan hasil keseluruhan dari Nilai Awal dan Nilai *GAP*. Pada *Form* ini tidak ada proses penginputan data. Proses ini akan melakukan perhitungan otomatis sesuai dengan nilai *kriteria* dan bobot yang dimasukkan oleh pengguna. *Form* ini menampilkan beberapa perhitungan otomatis seperti perhitungan nilai *Ideal*, nilai*GAP* (selisih), dan nilai bobot *GAP* (selisih). Tampilan *Form* Nilai Awal dan Nilai *GAP* dapat dilihat pada gambar 4.12 .

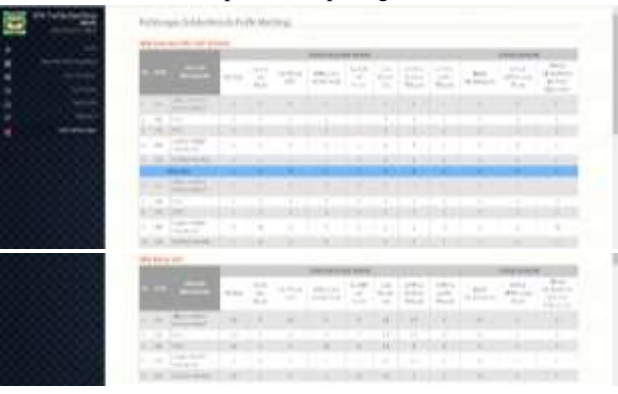

Gambar 4.12. Tampilan *Form* Nilai Awal dan Nilai Gap Beserta Nilai Bobot *GAP*

9. Tampilan Perhitungan nilai *core & secondary factor* dan nilai total

Tampilan *Form* ini menampilkan hasil keseluruhan dari Nilai *core & secondary factor*, dan nilai total. Pada *Form* ini tidak ada proses penginputan data. Proses ini akan melakukan perhitungan otomatis sesuai dengan nilai *kriteria*, nilai Ideal, dan nilai bobot *GAP* yang dimasukkan oleh pengguna. *Form* ini menampilkan beberapa perhitungan otomatis seperti perhitungan nilai *core & secondary factor*, dan nilai total. Tampilan *Form core & secondary factor*, dan nilai total dapat dilihat pada gambar 4.14 :

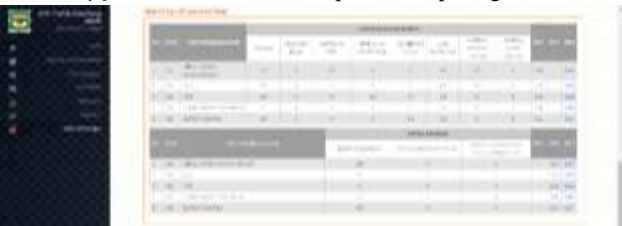

Gambar 4.13. Tampilan *Form* Nilai *Core* dan *Secondary Factor*

Dari hasil perhitungan yang dilakukan oleh sistem, didapat pada gambar 4.15*.*dibawah ini, dimana dari hasil perhitungan nilai awal dan nilai gap, nilai bobot gap, serta nilai cf dan sf yang ada pada tabel 4.12, 4.13, bahwa nilai Alternatif Abdul Mahdan

Simanungkalit menujukkan nilai terbesar sehingga dengan kata lain Abdul Mahdan Simanungkalit merupakan pilihan alternatif yang terbaik dan layak menjadi pilihan dalam penerimaan bantuan perbaikan rumah yang layak huni sesuai dengan pembobotan yang diberikan oleh pengambil keputusan.

|                   |            | The Miller of the American | <b>Construction</b> |  |
|-------------------|------------|----------------------------|---------------------|--|
|                   |            |                            |                     |  |
|                   |            |                            |                     |  |
|                   |            |                            |                     |  |
| <b>STATISTICS</b> |            |                            |                     |  |
| $\sim$            | ---------- |                            |                     |  |

Gambar 4.14. Tampilan Hasil Penilaian Sistem

#### **Pembahasan**

Pembahasan bab ini disajikan keterkaitan hasil dan kebenaran landasan teoritis dari perhitungan Algoritma Profile Matching dengan hasil yang diberikan Aplikasi Website menggunakan Algoritma Profile Matching, menjelaskan perbedaan atau persamaan pengujian hasil dan memperoleh solusi pemecahan yang dilakukan peneliti di Kantor Dinas Perumahan Rakyat dan Kawasan Permukiman Kota Pematangsiantar.

#### 1. Validasi Data

Hasil yang dilakukan peneliti dalam perhitungan Algoritma Profile Matching menghasilkan masyarakat yang bernama Abdul Mahdan Simanungkalit sebagai rekomendasi masyarakat penerima bantuan perbaikan rumah pertama. Dengan nilai alternatif 4.442 memiliki spesifikasi keadaan rumah yang tidak memiliki pondasi, keadaan kolom dan balok yang rusak berat, konstruksi atap rusak berat, memiliki kamar mandi sendiri, sumber air minum dari PDAM, luas rumah 38 m<sup>2</sup>, material dinding dengan kategori lainnya, material lantai terluas terbuat dari plesteran, besar penghasilan dibawah 1,2 juta, dan status kepemilikan rumah milik sendiri, serta belum pernah mendapatkan bantuan perbaikan rumah. Artinya Hasil dari proses yang dilakukan peneliti dan Aplikasi *Website* Algoritma *Profile Matching* adalah sesuai dan sama dari proses yang dilakukan.

### **5. KESIMPULAN DAN SARAN**

#### **Kesimpulan**

Kesimpulan yang dapat disimpulkan dalam penulisan ini dengan adanya sistem ini Kantor Dinas Perumahan Rakyat Dan Kawasan Permukiman (Tarukim) dapat terbantu dalam mengolah data Penerima Bantuan Perbaikan Rumah lebih akurat lagi. Permasalahan dalam menentukan siapa masyarakat dalam penerimaan Bantuan Perbaikan Rumah pada Kantor Dinas Perumahan Rakyat dan Kawasan Permukiman dapat diselesaikan dengan menggunakan metode *Profile Matching.* Sistem yang dibangun hanya sebagai alat bantu untuk meberikan informasi kepada pimpinan sebagai bahan pertimbangan dalam mengambil keputusan.

#### **Saran**

- 1. Setelah menggunakan sistem pendukung pengambil keputusan dalam menentukan penerimaan bantuan perbaikan rumah, ketelitian dalam menginput data juga sangat diperlukan agar data yang direkam merupakan salinan data dokumen atau sumber.
- 2. Mengingat sangat banyak dan pentingnya dari data yang tersimpan dalam sebuah database, demi untuk keamanan data, maka perlu dibuatnya *File* duplikat (*File back up*)
- 3. Dalam memaksimalkan pemakaian dan kelancaran dari pengguna aplikasi tersebut, diharapkan user dapat memahami kegunaan aplikasi tersebut.
- 4. Untuk penelitian berikutnya diharapkan lebih mengembangkan lagi penelitian ini agar lebih sempurna.

Demikianlah saran-saran dari penulis agar sistem pendukung keputusan Masyarakat Penerima Bantuan Perbaikan Rumah Pada Kecamatan Siantar Martoba dapat maksimal dalam penggunaanya.

### **DAFTAR PUSTAKA**

- [1] A. Setiawan, "Sistem Pendukung Keputusan Penentuan Asisten Pelatih Sepak Bola Menggunakan Metode Profile Matching," Pp. 251–257, 2015.
- [2] M. Fauzi, "Implmentasi Metode Profile Matching Pada Sistem Kelas Pada Mahasiswa," Vol. 3, No. 1, Pp. 11– 17, 2019.
- [3] T. Widodo Nuri Guntur Perdana, "Sistem Pendukung Keputusan Pemberian Beasiswa Menggunakan Metode Saw," *Seminar Nasional Teknologi Informasi Dan Komunikasi*, No. November, Pp. 266–272, 2013.
- [4] D. C. Hartini, E. L. Ruskan, And A. Ibrahim, "Sistem Pendukung Keputusan Pemilihan Hotel Di Kota Palembang Dengan Metode Simple Additive Weighting (Saw)," Vol. 5, No. 1, Pp. 546–565, 2013.
- [5] Kusnadi, D. Martha, And A. Saputra, "Penerapan Metode Profile Matching Untuk Penilaian Kenaikan Jabatan Karyawan ( Studi Kasus : Pt . Ilham Bangun Mandiri )," vol. 5, no. 2, pp. 146–158, 2015.
- [6] A. Setiyowati, L. A. Ramadhani, and M. K. Amin, "Sistem Pendukung Keputusan Menentukan Penerima Beasiswa Kurang Mampu Menggunakan Metode Profile Matching," vol. 5, no. 1, pp. 1–5, 2019.
- [7] H. Musa, "Sistem pendukung keputusan seleksi bantuan ternak sapi menggunakan metode profile matching pada desa buntulia utara," no. 17, 2018.
- [8] W. Hermawati, N. S. I, and M. Nadiasa, "Evaluasi Pelaksanaan Program Bantuan Perbaikan Rumah Untuk Rumah Tangga Miskin (RTM) Di Kota Denpasar,' *Jurnal Spektran*, vol. 3, no. 2, pp. 75–83, 2015.

### **BIODATA PENULIS**

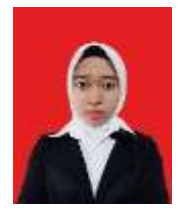

### **Yurri Widya Paranthi**

Mahasiswa Sarjana di Jurusan Teknik Informatika STIKOM Tunas Bangsa Pematangsiantar.

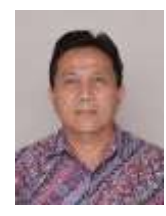

**Muhammad Zarlis** Dosen Program Studi Teknik Informatika, STIKOM Tunas Bangsa Pematangsiantar.

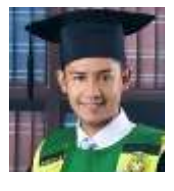

**Sumarno** Dosen Program Studi Teknik Informatika, STIKOM Tunas Bangsa Pematangsiantar.

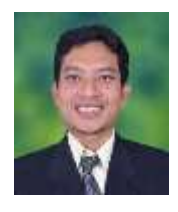

**Saifullah** Dosen Program Studi Teknik Informatika, STIKOM Tunas Bangsa Pematangsiantar.

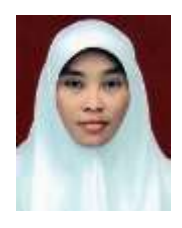

**Ika Okta Kirana** Dosen Program Studi Teknik Informatika, STIKOM Tunas Bangsa Pematangsiantar.